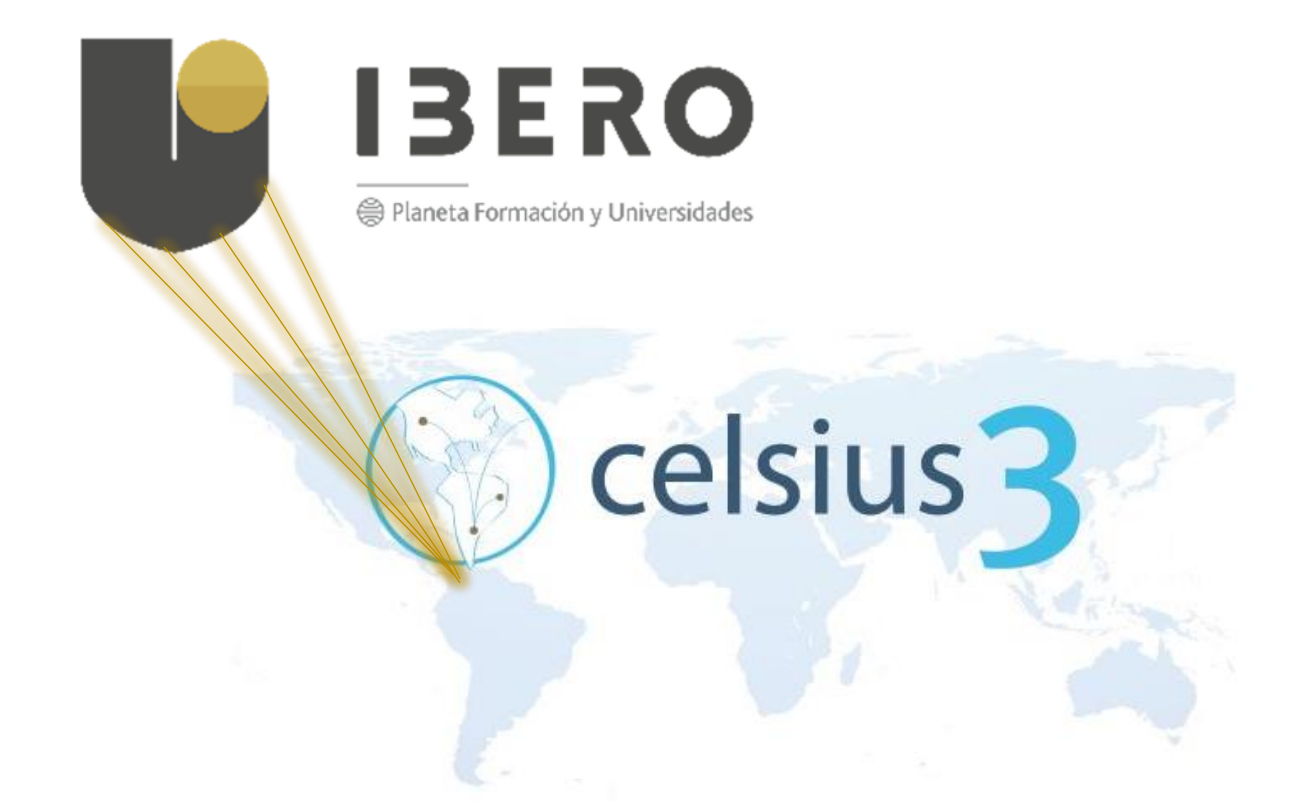

# BIBLIOTECA - CORPORACIÓN UNIVERSITARIA IBEROAMERICANA

[conmutacionbibliografica](mailto:conmutacionbibliograficaibero.edu.co?subject=Solicitud%20de%20información)@ibero.edu.co

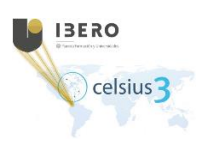

## Celsius 3

# **Dirección de proyecto:**

Deisy Milena Poveda

# **Elaborado y compilado por:**

Adriana María Pérez González

No Se distribuye bajo la licencia Creative Commons Atribución – NoComercial SinDerivar 4.0 Internacional

Este documento está basado en el **"Manual de administración de software de Celsius 3**.

**EDUCACIÓN** PÚBLICA Y GRATUITA

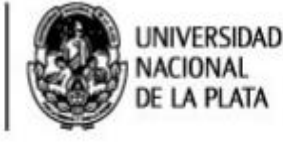

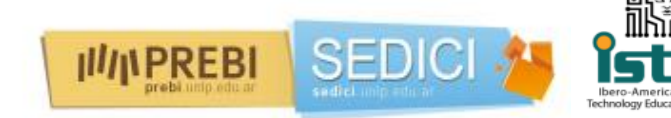

[https://servicio.prebi.unlp.edu.ar/uploads/ayuda/Manual\\_de\\_administracion\\_de\\_Celsius3\\_v1.0.pdf](https://servicio.prebi.unlp.edu.ar/uploads/ayuda/Manual_de_administracion_de_Celsius3_v1.0.pdf)

Diseñado para los usuarios que estén interesados en la obtención de documentos académicos, a través de la conmutación bibliográfica.

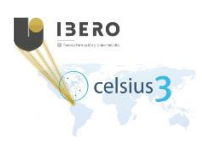

## Celsius 3

<span id="page-2-0"></span>Manual de uso

**Introducción** 

[Pasos para el uso de la plataforma de Celsius 3](#page-5-0)

[Registro de usuario](#page-5-1)

[Agregar pedido](#page-6-0)

[Crear pedido](#page-7-0)

[Diligencie los campos](#page-7-1)

[Historial de pedidos](#page-7-2)

**[Estadísticas](#page-10-0)** 

[Pedidos en cantidad](#page-10-1)

[Sitios de interés](#page-11-0)

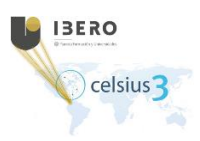

# **Introducción**

Celsius 3 es un software en desarrollo y en constante evolución. Algunos aspectos de este manual pueden quedar obsoletos o ser modificados sin previo aviso. Recomendamos a los lectores y usuarios del software mantenerse informados sobre nuevas versiones de este documento publicadas por PREBI-SEDICI. En caso de encontrarse errores, por favor contactarse con: Soporte Celsius soporte.celsius@prebi.unlp.edu.ar; PREBI UNLP info@prebi.unlp.edu.ar El proyecto Celsius 3 se encuentra bajo licencia GPL3. Todos los cambios en el software pueden seguirse en el repositorio GitHub https://github.com/sedici/Celsius3. Recomendamos visitar este espacio periódicamente, y alentamos a otros desarrolladores a sumar su trabajo a este proyecto. El uso de este software para la gestión de solicitudes bibliográficas queda bajo exclusiva responsabilidad de las instituciones que lo utilizan y lo ponen a disposición de sus usuarios. La Universidad Nacional de La Plata, PREBI-SEDICI y los encargados del desarrollo, soporte y mantenimiento de Celsius 3 no se hacen responsables por el mal uso de esta herramienta por parte de las instituciones y/o sus usuarios.

[https://servicio.prebi.unlp.edu.ar/uploads/ayuda/Manual\\_de\\_administracion\\_de\\_Celsius3\\_v1.0.pdf](https://servicio.prebi.unlp.edu.ar/uploads/ayuda/Manual_de_administracion_de_Celsius3_v1.0.pdf)

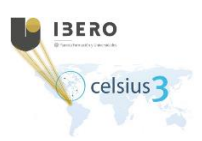

## Ventajas

La diferencia radical entre el nuevo diseño del software es su característica de instalación única y centralizada, lo que permite unificar estadísticas, optimizar procedimientos y compartir información entre las instituciones. Algunas de las ventajas de Celsius 3 son:

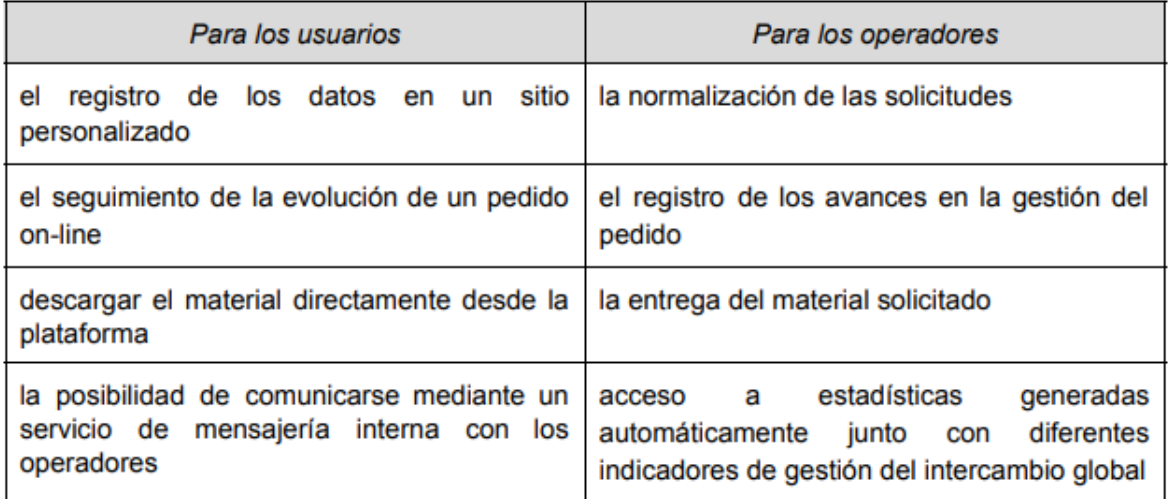

[https://servicio.prebi.unlp.edu.ar/uploads/ayuda/Manual\\_de\\_administracion\\_de\\_Celsius3\\_v1.0.pdf](https://servicio.prebi.unlp.edu.ar/uploads/ayuda/Manual_de_administracion_de_Celsius3_v1.0.pdf)

[Contenido](#page-2-0)

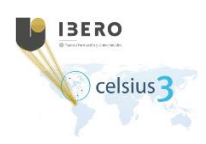

## <span id="page-5-0"></span>Pasos para el uso de la plataforma **CELSIUS 3**

### <span id="page-5-1"></span>Registro de usuario

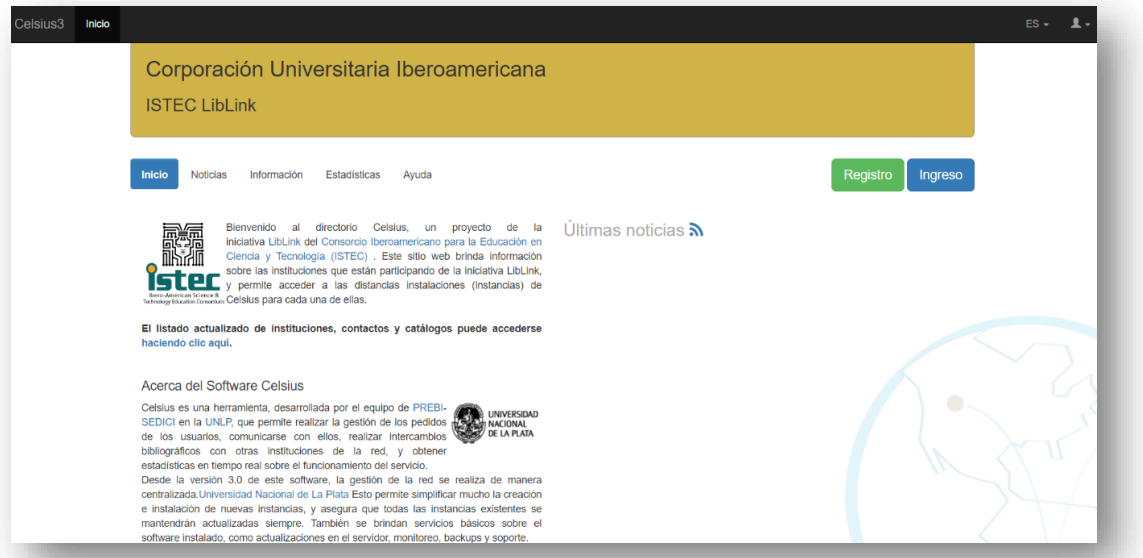

En primer lugar, el usuario interesado debe ingresar al siguiente enlace <https://celsius3.ibero.edu.co/es/public/> , lo direccionará a la página principal de **CELSIUS 3**, allí dar clic en el botón **"Registro",** ubicado en la parte superior derecha del sitio de la página; tan pronto se encuentre ubicado en el formulario deberá diligenciar los campos que se relacionan como: **Nombre/Apellidos; correo electrónico; Nombre-Usuario; contraseña; país; institución; fecha de nacimiento; dirección**. ¡Importante! Los campos con asterisco (\*) son obligatorios.

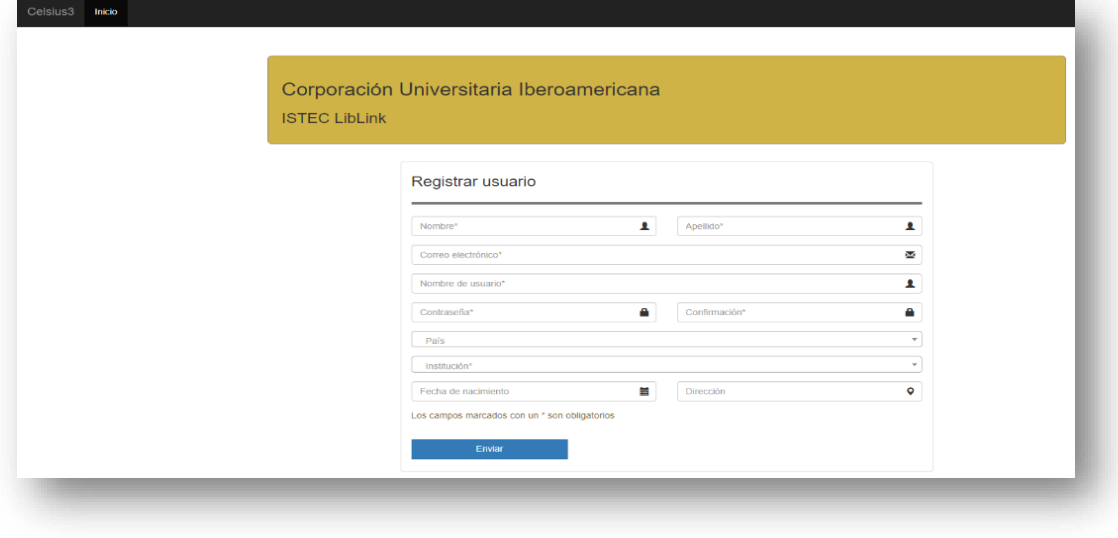

Biblioteca-Corporación Universitaria Iberoamericana [conmutacionbibliografica@ibero.edu.co](mailto:conmutacionbibliografica@ibero.edu.co?subject=Solicitud%20de%20información)

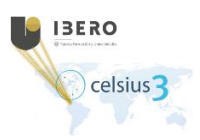

## Se recomienda:

- El usuario debe crear su perfil con el correo electrónico al cual tenga acceso permanentemente, recomendamos que sea el de uso institucional, esto en caso de que **CELSIUS 3**, envíe notificaciones de los procesos que se desarrollen en la plataforma, como pedidos, restablecer contraseña, entre otros.
- La contraseña deberá tener por lo menos (8) caracteres e incluir letras, números y caracteres especiales.

**D** Una vez ingresado los datos, su perfil será creado. Tenga en cuenta que, su usuario es personal e intransferible.

Tan pronto se crea las credenciales del perfil, al correo electrónico ingresado previamente, le llegará una notificación del mismo para que realice la activación.

Ingrese a su correo electrónico. Verifique la bandeja de Spam o de correo no deseado. Realice los pasos mencionados en el correo para continuar con su registro.

### <span id="page-6-0"></span>Agregar pedido

El procedimiento para solicitar material es sencillo y solamente requiere que el usuario cargue en su sitio de usuario de **Celsius 3** los datos del material solicitado **(capítulo de libro, artículo de revista, ponencias de congreso, tesis, patentes**), que serán utilizados por los administradores de Celsius para localizar dicho material en los catálogos de las bibliotecas cooperantes.

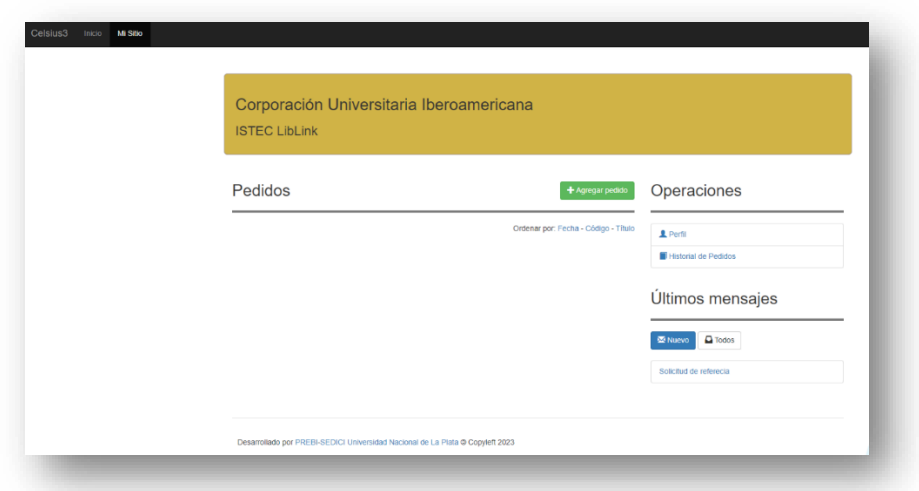

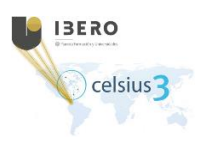

## <span id="page-7-0"></span>Crear pedido

Ingrese al botón **"+ Agregar pedido"** ubicado en la parte superior derecha del sitio **"Pedidos"** de la plataforma **Celsius 3.** <https://celsius3.ibero.edu.co/es/user/#!/>

<span id="page-7-1"></span>Diligencie los campos:

- > Tipo de material: Contiene un menú v de opciones como: (revista; libro; **congreso; patente; y periódico).** Seleccione el recurso deseado.
- Datos del material: En el formulario se debe realizar el ingreso de la información pertinente del recurso como: **(volumen; año de publicación; autores; página de inicio; página final, entre otros).**

<span id="page-7-2"></span>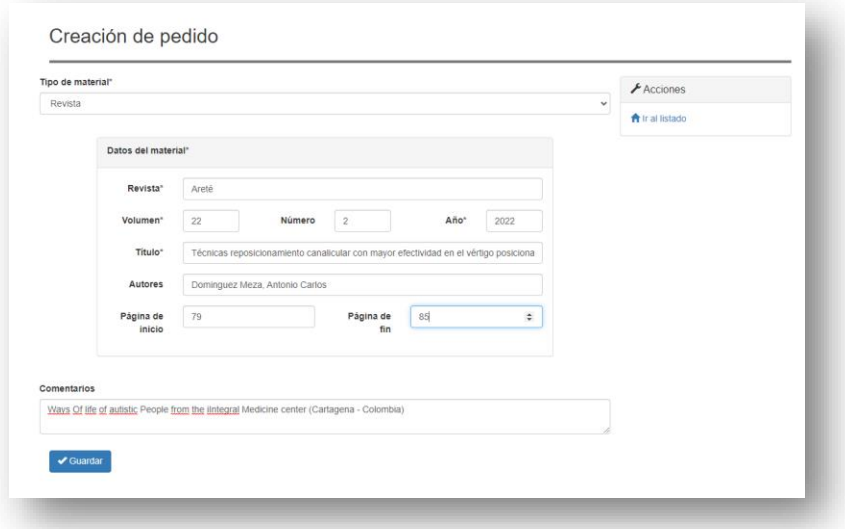

Historial de pedidos

**Celsius 3** permite que los usuarios puedan revisar sus procesos, uno de ellos es **"Pedidos"**, en este sitio podrá revisar el listado de recursos que ha solicitado a través de la plataforma, específicamente logrará contar con el historial, en ellos podrá evidenciar el estado de su solicitud, por ejemplo, si ya fue entregado por la biblioteca cooperante o aún se encuentra en estado pendiente.

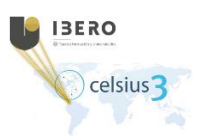

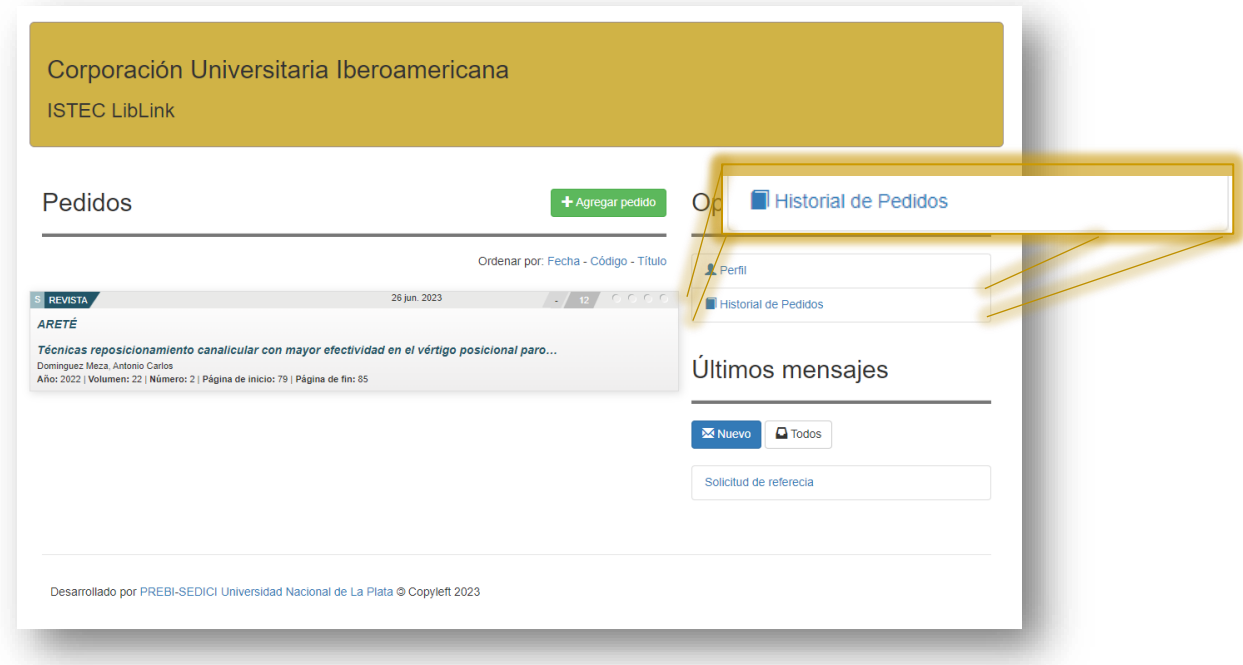

Otro apartado es "Nuevo" que se encuentra ubicado en el sitio de **"Pedidos"** este medio ha sido puesto al servicio de los usuarios solicitantes, con el fin de enviar un mensaje formulando aquellas inquietudes puntuales o particulares de algún tipo de recurso; recibirá de un operador la información pertinente, esta respuesta se verá reflejada en **Q** Bandeja de Entrada

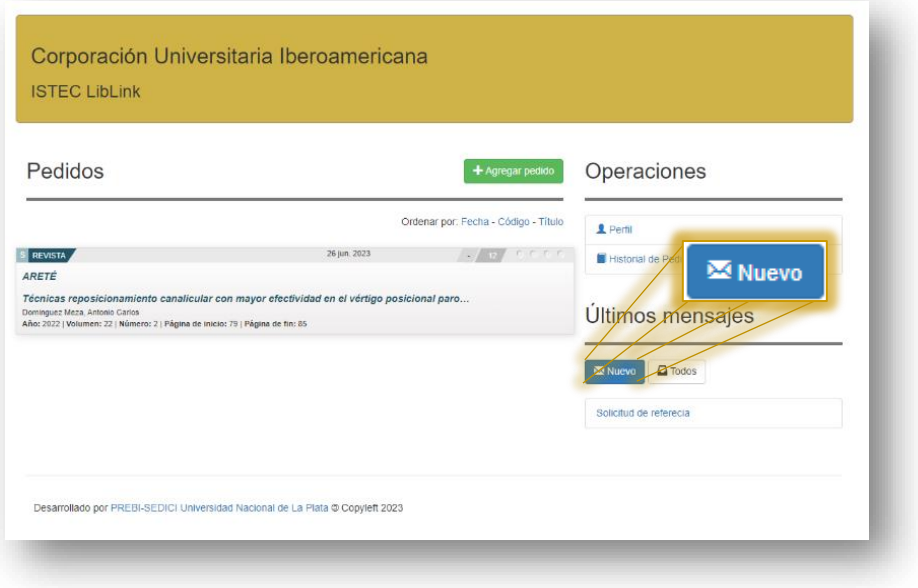

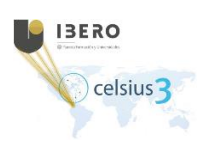

Otra forma de consultar información de material bibliográfico es ingresando en **"Todos"** que se encuentra a la derecha del punto de acceso "Nuevo", ahí podrá evidenciar todas las referencias que ha solicitado en algún momento.

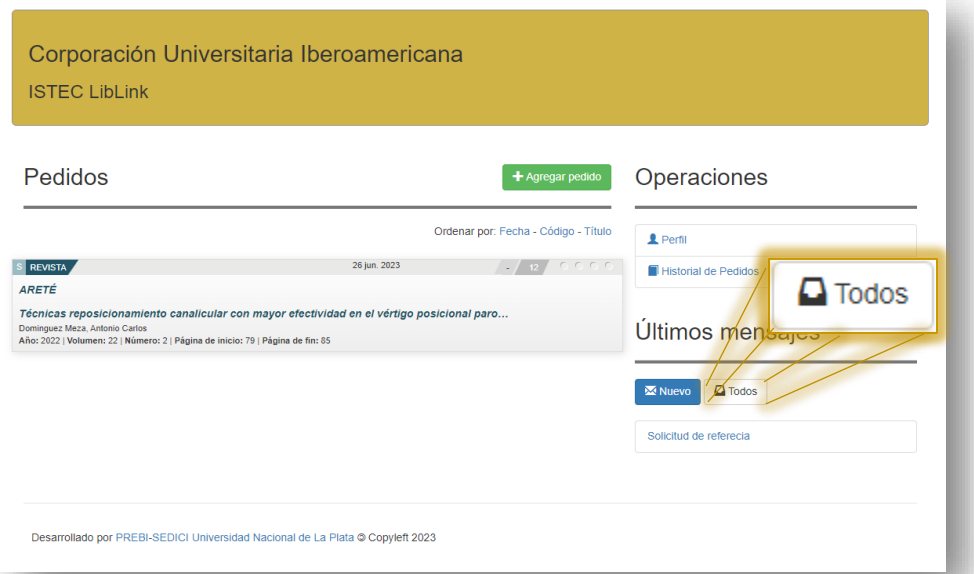

Los asuntos se verán enlistados para su fácil revisión. La plataforma ha sido diseñada con espacios y puntos de acceso de fácil compresión y manejo, siendo esta una herramienta muy intuitiva, donde siempre contará con registros tanto en proceso de entrega, como historial de pedidos; todos estos recursos siempre los podrá consultar cuando lo desee.

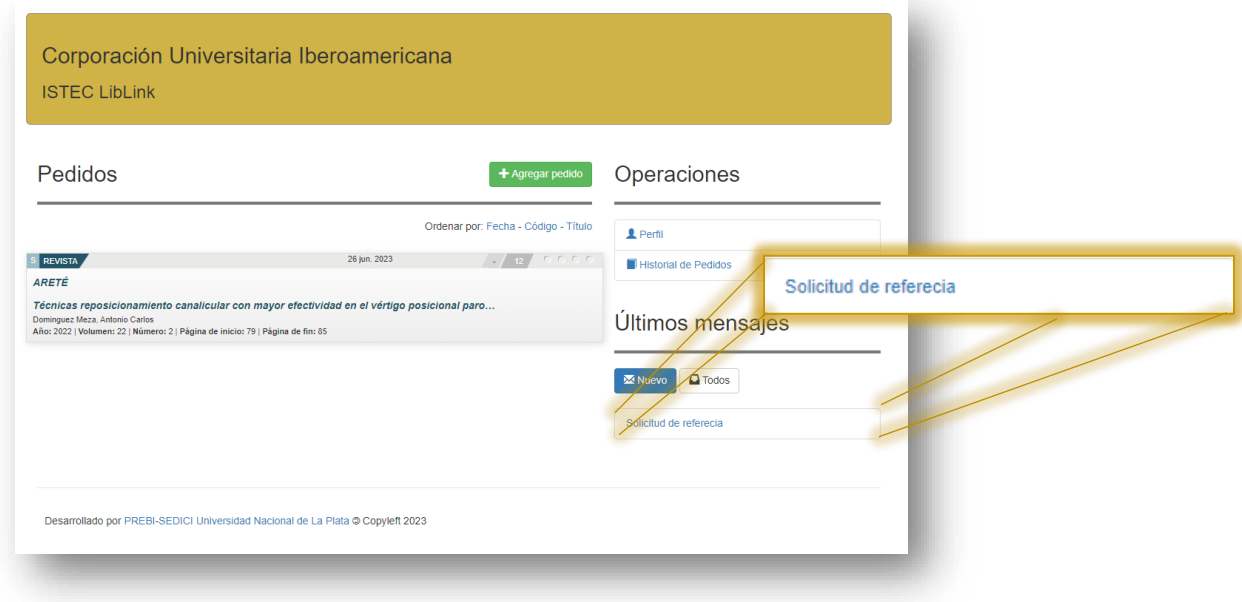

**[Contenido](#page-2-0)** 

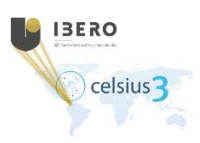

#### <span id="page-10-0"></span>**Estadísticas**

<span id="page-10-1"></span>**Pedido en cantidades** 

Uno de los puntos importantes de **Celsius 3** es su capacidad de generar estadísticas que permitan analizar los datos generados durante el intercambio bibliográfico.

Para acceder al módulo de estadísticas, los usuarios deben ir a la pestaña superior **"Inicio"** y seleccionar, luego, el comando "Estadísticas".

<https://celsius3.ibero.edu.co/es/public/>

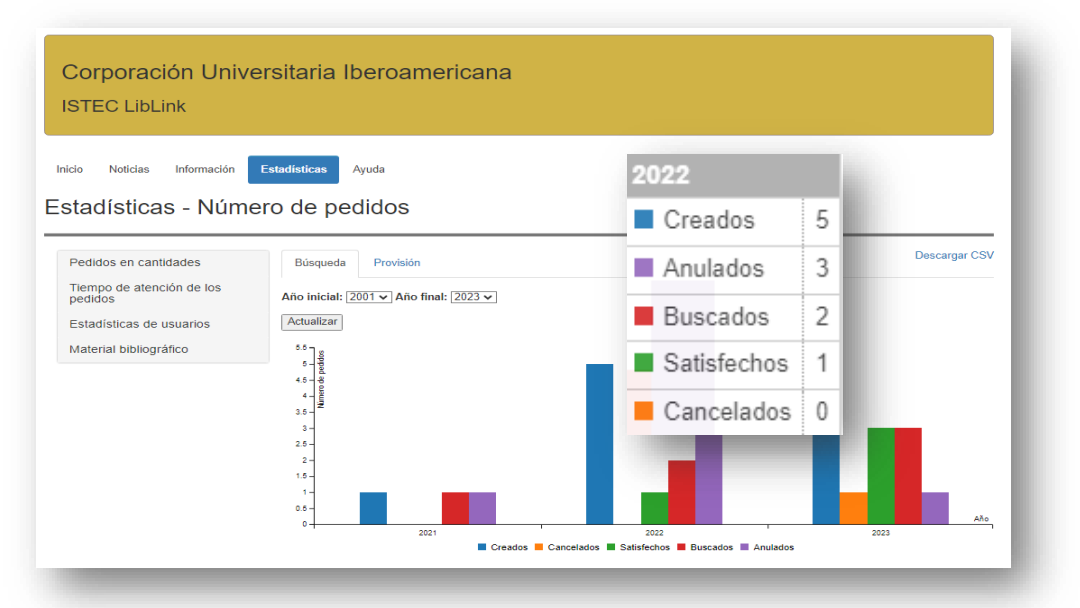

Esta estadística nos muestra el número de pedidos iniciados, satisfechos y cancelados por año durante el período temporal elegido, el cual será por defecto el año actual. Se muestra además el número de páginas impresas durante dicho periodo. En caso de que el periodo de tiempo elegido sea sólo un año, se mostrara la distribución de pedidos detallada mes a mes.

También, si se elige ver solamente el período comprendido en un año, las estadísticas se muestran mes a mes dando un panorama mucho más minucioso de la evolución del servicio en el tiempo. Para esto, solamente se deben hacer coincidir el año inicial con el año final y hacer click en **"Actualizar"**.

Como puede verse, la información entre los pedidos de búsqueda y los de provisión no es la misma, y esto permite entender el servicio de otra manera. <https://celsius3.ibero.edu.co/es/public/statistics#!/>

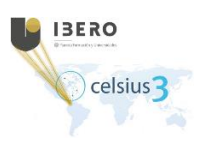

### <span id="page-11-0"></span>Sitios de interés

➢ Consorcio Iberoamericano para la Educación en Ciencia y Tecnología ISTEC [http://www.istec.org](http://www.istec.org/)

- ➢ Iniciativa LibLink [http://liblink.istec.org](http://liblink.istec.org/)
- ➢ Software Celsius 3 sitio web oficial [http://celsius.prebi.unlp.edu.ar](http://celsius.prebi.unlp.edu.ar/)
- ➢ Proyecto de Enlace de Bibliotecas de la UNLP [http://prebi.unlp.edu.ar](http://prebi.unlp.edu.ar/)

➢ Servicio de Difusión de la Creación Intelectual de la UNLP [http://sedici.unlp.edu.ar](http://sedici.unlp.edu.ar/)

➢ Código fuente de Celsius 3<https://github.com/sedici/Celsius3>

➢ Celsius NT y versiones anteriores ; directorio Celsius NT [http://directorio.prebi.unlp.edu.ar](http://directorio.prebi.unlp.edu.ar/)

- ➢ Reporte técnico Celsius 3<http://sedici.unlp.edu.ar/handle/10915/34504>
- ➢ Metabuscador de ISTEC [http://metabuscador.istec.org](http://metabuscador.istec.org/)
- ➢ OPAC ISTEC<http://opac-istec.prebi.unlp.edu.ar/>
- ➢ Catálogo Biblioteca Corporación Iberoamericana <https://biblioteca.ibero.edu.co/>

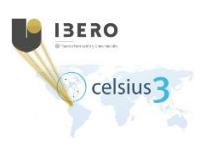

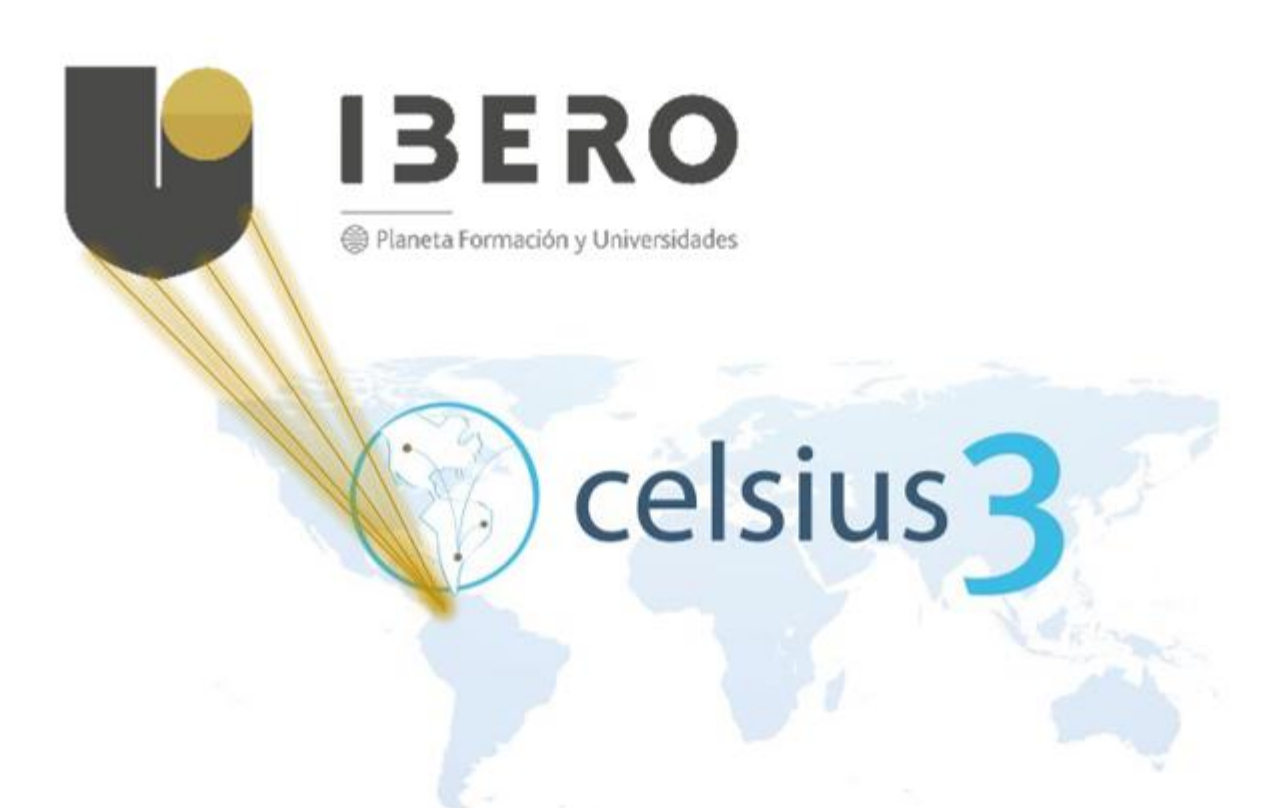